# **Tipps & Tricks**

# **Wir beantworten Ihre Fragen**

Fragen zu Beiträgen in der c't richten Sie bitte an

## **unsere Kontaktmöglichkeiten:**

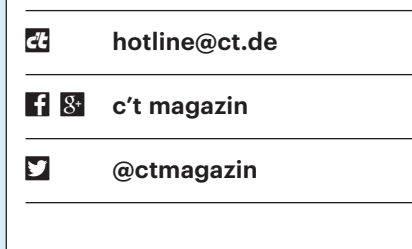

Alle bisher in unserer Hotline veröffentlichten Tipps und Tricks finden Sie unter **www.ct.de/hotline.**

# **Probleme bei Parallel installation von Windows 7 und 10**

• Auf der ersten Festplatte meines PC<br>diauft seit langem problemlos Win-<br>dows 7. Nun habe ich eine zweite Platte<br>eingebaut und darauf Windows 10 installäuft seit langem problemlos Windows 7. Nun habe ich eine zweite Platte eingebaut und darauf Windows 10 installiert, das klappte auch problemlos. Entgegen meinen Erwartungen erscheint beim Starten des PC nun aber kein Bootmenü, sodass ich nur Windows 10, nicht aber Windows 7 booten kann. Was ist denn da passiert?

Die Ursache liegt möglicherweise im<br>BIOS. Moderne Mainboards sind in<br>der Lage, sowohl im UEFI- als auch im<br>BIOS-Modus zu booten, was sich norma-BIOS. Moderne Mainboards sind in der Lage, sowohl im UEFI- als auch im BIOS-Modus zu booten, was sich normalerweise per BIOS-Setup einstellen lässt. Doch nicht jedes Mainboard hält sich auch konsequent an so eine Einstellung. In Ihrem Fall war das anfangs zu Ihrem Vorteil: Obwohl das Mainboard auf den UEFI-Modus eingestellt war, erkannte es erst beim Installieren und dann bei jedem Start von Windows 7, dass der Betriebssystem-Oldie nur im BIOS-Modus booten konnte – woraufhin das Mainboard eben bei jedem Hochfahren heimlich im BIOS-Modus startete, obwohl etwas anderes eingestellt war. So mussten Sie sich nicht mit den Einstellungen der Mainboard-Firmware herumschlagen und das alte Windows lief trotzdem.

Nun aber haben Sie vom Windows-10-Installationsmedium gebootet und das kann auch im UEFI-Modus starten. Daher blieb das Mainboard beim Starten in diesem Modus. Und weil während der Installation von Windows 10 im UEFI-Modus ein passender UEFI-Booteintrag ergänzt wird, findet das Mainboard nun bei jedem Start einen UEFI-kompatiblen Bootloader. Es sieht so keinen Grund mehr, heimlich auf den BIOS-Modus umzustellen. Das wiederum hatte Auswirkungen während der Installation von Windows 10: Weil Windows 7 im dann gerade aktiven UEFI-Modus nicht booten kann, fand das Windows-10-Setup-Programm kein weiteres bootfähiges Windows, weshalb es Windows 7 nicht einbinden konnte.

Sie sollten Windows 7 aber trotzdem noch starten können, nur eben nicht über den Windows-Bootloader. Denn über das Bootmenü des BIOS-Setups ist es nor malerweise weiterhin aufrufbar. Das erscheint meist durch Drücken von Entf, F1, F2 oder F12 beim Anschalten des PC.

Dauerhafte Abhilfe gibt es nur, wenn Sie bei Ihrem BIOS den BIOS-Startmodus wirklich konsequent erzwingen können – das lässt sich nur durch Ausprobieren klären. Doch auch dann ist es kompliziert: Erstellen Sie mit c't-WIMage (siehe c't 5/16, S. 126) ein Abbild von Windows 10. Stellen Sie anschließend im BIOS-Setup auf den BIOS-Modus um und spielen Sie danach das Abbild wieder zurück (siehe c't 5/16, S. 132). Danach sollte der Bootloader beide Windows-Installationen zum Start anbieten. *(axv@ct.de)*

# **Ständige Datenträger überprüfung**

• Ich habe Windows 7 und Windows 10<br>
parallel installiert. Welches ich starten<br>
möchte, wähle ich nicht im Windows-<br>
Bootloader aus. sondern in dem des parallel installiert. Welches ich starten möchte, wähle ich nicht im Windows-Bootloader aus, sondern in dem des BIOS-Setups ("BIOS Boot Select"-Menü). Eigentlich läuft alles prima, doch jedes Mal, wenn ich wieder mal Windows 7 gebootet habe, will Windows 10 beim nächsten Start die Datenträger überprüfen.

Ursache ist der Schnellstart-Mecha-<br>
nismus, den Windows seit Version 8 nismus, den Windows seit Version 8

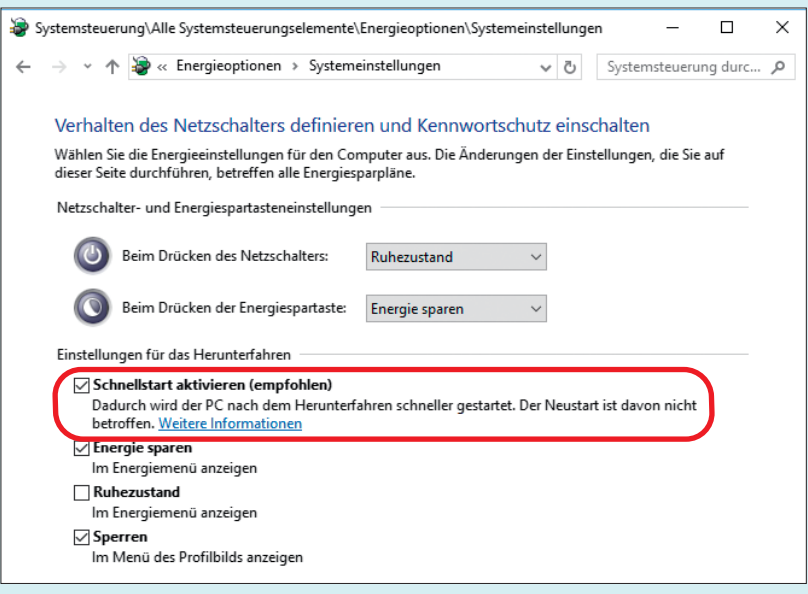

Dank Schnellstartfunktion legt sich Windows 10 beim Herunterfahren nur schlafen.

besitzt. Seitdem beendet Windows beim Herunterfahren zwar alle Anwendungen, legt sich selbst aber nur in den Ruhezustand schlafen. Dabei wird der Inhalt des Arbeitsspeichers auf der Festplatte gespeichert, damit er sich beim nächsten Neustart direkt in einem Rutsch wieder einlesen lässt. Damit dann aber auch alle Informationen im RAM noch zu den Daten auf der Festplatte passen, darf man dort nichts ändern. Wenn aber zwischendurch ein anderes Windows bootet, droht genau diese Gefahr von Inkonsistenzen, weshalb Windows 10 in diesem Fall beim Aufwachen vorsichtshalber die Platte überprüft.

Als Abhilfe können Sie Windows 7 – sofern möglich – über den Windows-Bootloader starten. Der erscheint ohnehin erst, wenn Windows 10 bereits wieder aufgewacht ist. Wählen Sie Windows 7 aus, fährt Windows 10 daraufhin zuerst vollständig herunter und dann startet das alte Windows.

Als Alternative können Sie unter Windows 10 den Schnellstart deaktivieren. Drücken Sie dazu unter Windows 10 die Tastenkombination Windows+x, wählen "Energieoptionen" aus und klicken dann links oben auf "Auswählen, was beim Drücken von Netzschaltern …". Dort klicken Sie oben auf "Einige Einstellungen sind momentan …" und entfernen dann noch das Häkchen vor "Schnellstart aktivieren". Nun noch "Änderungen speichern", und schon fährt Windows 10 künftig stets vollständig herunter. Der Start dauert dann aber etwas länger. *(axv@ct.de)*

# **Notfall-Windows torpediert Anniversary-Update**

Durch das Bauen des in c't 26/15 ver-<br>öffentlichten Notfall-Systems wird ein<br>Registry-Eintrag verbogen, der Windows<br>den Ort für einen Treiber zum Umgang öffentlichten Notfall-Systems wird ein Registry-Eintrag verbogen, der Windows den Ort für einen Treiber zum Umgang mit WIM-Dateien verrät und der bei Windows-Upgrades wichtig ist:

HKEY\_LOCAL\_MACHINE\SYSTEM\CurrentContro lSet\Services\WIMMount\ImagePath

Dieser Eintrag lautet bei einer unversehrten Installation:

#### system32\drivers\wimmount.sys

Wenn Sie die zum Bauen empfohlenen Arbeitspfade verwendet haben, dann lautet der Eintrag:

\??\C:\ctnotwin15\Projects\Tools\j .Win10PESE\X64\WimMount.sys

Über den Download der Reg-Datei für Standard-ImagePath für wimmount.sys (siehe c't-Link) können Sie den Zustand wieder herstellen. Aber Achtung: Wenn auf dem PC zum Beispiel das ADK installiert ist, könnte der Registry-Eintrag einen abweichenden Pfad enthalten.

Der Grund für diesen Hinweis: Software, die WIM-Dateien verwendet, stört sich an einem vermurksten Pfad zum Treiber und wirft komische Fehlermeldungen aus. Das betrifft Upgrades auf Windows 10 ebenso wie das Anniversary Update. Wir bitten den Umstand zu entschuldigen. (*ps@ct.de*)

*Reg-Datei: ct.de/yh35*

### **Probleme mit Fire TV und 5-GHz-WLAN**

• Ich möchte, dass mein Fire-TV-Stick<br>
für WLAN das 5-GHz-Band nutzt,<br>
weil das 2,4-GHz-Band in unserem<br>
Wohnblock sehr intensiv genutzt wird und für WLAN das 5-GHz-Band nutzt, weil das 2,4-GHz-Band in unserem Wohnblock sehr intensiv genutzt wird und deshalb oft die Bildqualität reduziert. Nun findet der Fire-TV-Stick den Router an manchen Tagen auf 5 GHz, an anderen wieder nicht. An der Entfernung kann es nicht liegen, die beträgt nur zwei Meter ohne Hindernisse dazwischen. Wo liegt das Problem?

Der Fire-TV-Stick beherrscht auf<br>5 GHz nur die Kanäle 36 bis 48.<br>Schaltet Ihr WLAN-Router auf einen<br>Kanal zwischen 52 und 64 oder 100 und 5 GHz nur die Kanäle 36 bis 48. Schaltet Ihr WLAN-Router auf einen Kanal zwischen 52 und 64 oder 100 und 140, kann Ihr Stick keine Verbindung herstellen. Ihnen wird nichts anderes übrig bleiben, als Ihren Router per manueller Wahl auf den Kanalblock 36 bis 48 festzunageln. Dort droht leider ein ähnliches Gedränge wie auf 2,4 GHz, weil auch viele Router-Hersteller die hohen 5-GHz-Kanäle ignorieren, um die Kosteen für eine DFS-Zertifizierung einzusparen, die für die Kanäle 52 bis 140 vorgeschrieben ist. *(uma@ct.de)*

# **Windows-10-Setup will partout GPT-Partition**

• Ich habe Windows 7 auf der Festplatte<br>lieren. Das Setup-Programm verweigert<br>das aber. weil das nur auf einer GPT-parund will Windows 10 daneben installieren. Das Setup-Programm verweigert das aber, weil das nur auf einer GPT-partitionierten Platte gehe, während auf meiner Platte ein herkömmlicher MBR ist.

**II leaf 18 Sepandiary 18 Sepandiary 18 Sepandic ULEFI-** als auch im BIOS-Modus starten. Das gilt auch für ein Windows-10-Installationsmedium. Das Windows-Setup UEFI- als auch im BIOS-Modus starten. Das gilt auch für ein Windows-10-Installationsmedium. Das Windows-Setup startet bei Ihrem System im UEFI-Modus und verlangt folgerichtig eine GPT-Platte. Wenn Sie auf einen MBR-Datenträger installieren wollen, muss das Windows-Set up im BIOS-kompatiblen Modus starten, was Sie mit einem simplen Trick erzwingen können: Benennen Sie direkt im Wurzelverzeichnis den Ordner "efi" sowie die Datei "bootmgr.efi" beliebig um. Das legt den UEFI-Bootloader lahm, sodass vom Medium nur noch im BIOS-Modus gestartet werden kann. *(axv@ct.de)*

# **KVM: IP-Adresse von virtuellen Maschinen herausfinden**

• Ich habe mit dem virt-manager unter<br>
Linux eine virtuelle Maschine einge-<br>
richtet. Leider ist nach einigen Minuten<br>
der X-Server in der VM abgestürzt, sodass Linux eine virtuelle Maschine eingerichtet. Leider ist nach einigen Minuten der X-Server in der VM abgestürzt, sodass ich sie nicht mehr über die Konsole des virt-manager ansprechen kann. Nun läuft in der VM zwar ein SSH-Server, allerdings habe ich als Netzwerkoption "virtuelles Netzwerk" mit NAT ausgewählt. Die VM erhält daher beim Start eine IP-Adresse vom virt-manager, die ich nicht kenne. Sie sollte doch aber irgendwie rauszukriegen

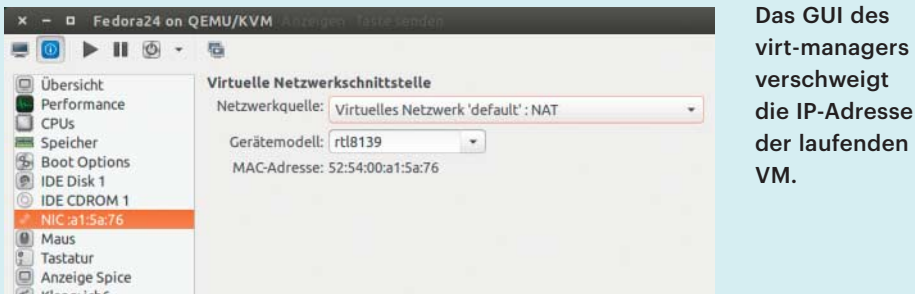

sein? Der virt-manager kennt sie ja schließlich auch.

Leider bietet der virt-manager keine<br>Option, um sich die vergebenen IP-<br>Adressen anzeigen zu lassen. Sie müssen<br>daher auf das Kommandozeilen-Tool Option, um sich die vergebenen IP-Adressen anzeigen zu lassen. Sie müssen daher auf das Kommandozeilen-Tool virsh zurückgreifen, das mehr Möglichkeiten bietet als die GUI des virt-manager.

Der Befehl

virsh net-list

gibt die virtuellen Netzwerke aus. In Ihrer Konfiguration sollte lediglich ein Netzwerk mit dem Namen "default" existieren. Die vergebenen IP-Adressen im Netz "default" erfahren Sie mit dem Kommando

virsh net-dhcp-leases default

 *(odi@ct.de)*

## **c't-WIMage und Windows 10 Anniversary Update**

Calch benutze das in c't 5/16 vorgestellte<br>
c't-WIMage, um von den Windows-<br>
Partitionen meiner Rechner platzsparen-<br>
de Images anzufertigen – funktioniert pric't-WIMage, um von den Windows-Partitionen meiner Rechner platzsparende Images anzufertigen – funktioniert prima. Geht das auch noch so gut, wenn ich das Anniversary Update auf Windows 10 Version 1607 eingespielt habe?

Im Prinzip schon: Das Sichern und<br>Wiederherstellen klappt wie gewohnt,<br>und Sie können 1607er-Images mit ande-<br>ren Windows-10- und -8.1-Images weiter Wiederherstellen klappt wie gewohnt, und Sie können 1607er-Images mit anderen Windows-10- und -8.1-Images weiter auf derselben Platte sichern. Allerdings hat Microsoft in 1607 einen Bug eingebaut, der zu einem Schönheitsfehler führt: Unter 1607 erstellte Images werden beim Wiederherstellen vom Setup-Programm zwar zusammen mit allen anderen angeboten, allerdings ohne Name und Beschreibung. Bei allen anderen Images von Windows 8.1 bis Windows 10 Version 1511 erscheinen beide weiterhin.

Das Fehlen der 1607er-Namen ist unschön, macht die Abbilder aber nicht unbrauchbar. Das Datum des Images wird nämlich noch angezeigt, und falls das zum Identifizieren nicht reicht, drücken Sie während der Anzeige des Auswahldialogs Shift+F10 zum Öffnen einer Eingabeaufforderung. Dort tippen Sie "Notepad" und öffnen darin die Datei Backupliste.txt, die von c't-WIMage beim Sichern auf USB-Daten angelegt wurde. Dort suchen Sie sich Datum und Nummer des gewünschten Backups raus, schließen Notepad wieder und hangeln sich dann im Image-Auswahldialog erst zum Datum durch und finden dann das richtige Image durch Abzählen.

Grund für das Problem ist offenbar ein Bug im von c't-WIMage verwendeten Windows-Bordmittel dism.exe. Unser Skript verwendet normalerweise die dism.exe, die zur gerade zu sichernden Windows-Installation gehört. Wenn Sie Ihre c't-WIMage-USB-Platte noch unter Windows 10 Version 1511 mit einem 1511- ISO erstellt haben, können Sie das Problem auch anders lösen. Über den c't-Link

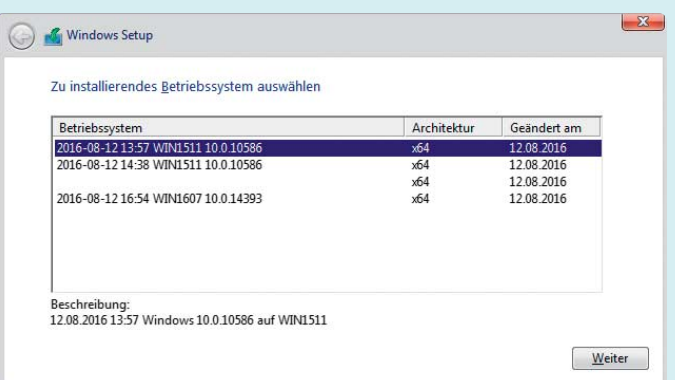

Das in Windows 10 Version 1607 enthaltene dism.exe hat einen Bug: Bei damit erstellten Images zeigt Setup.exe weder Name noch Beschreibung.

finden Sie ein neues Skript namens ctwimage2a.bat. Das verwendet stattdessen die dism.exe, die auf USB-Daten im Ordner "Sources" liegt. Ersetzen Sie die ctwimage2.bat auf der USB-Platte durch das neue Skript. Eine Lösung für Platten, die mit 1607-ISO erzeugt wurden, kennen wir noch nicht. Eine Stellungnahme von Microsoft bezüglich des Bugs steht noch aus. *(axv@ct.de)*

*ctwimage2a.bat: ct.de/y188*

# **Unitymedia: Gebrauchte Router**

**2** Ich bin seit vergangenem Jahr Kunde<br>dass der Routerzwang wegfällt, habe ich<br>mir eine AVM Fritzbox 6360 in der Unitybei Unitymedia. Im Vertrauen darauf, dass der Routerzwang wegfällt, habe ich mir eine AVM Fritzbox 6360 in der Unitymedia-eigenen Ausführung auf eBay gekauft. Die Freischaltung misslang aber – am Ende teilte mir das Unternehmen mit, dass "Unitymedia-eigene Geräte nicht als kundeneigene Geräte verwendet werden können". Das sei "technisch nicht möglich". Wie kann das sein, dass Unitymedia mit den eigenen Geräten nicht zurechtkommt?

Die freie Routerwahl gilt nur für Geräte, die die Hersteller für den Fach-<br>handel entwickelt haben. Geräte, die die<br>Kabelnetzbetreiber bei den Herstellern räte, die die Hersteller für den Fachhandel entwickelt haben. Geräte, die die Kabelnetzbetreiber bei den Herstellern bestellt haben, gehören aus technischen Gründen nicht dazu. Ein wichtiger Grund liegt darin, dass solche Geräte ausschließlich für System-Updates seitens der Hersteller per TR-069-Protokoll ausgelegt sind. Frei am Markt erhältliche Geräte können über dieses Protokoll auch aktualisiert werden, aber sie müssen es nicht.

Bislang kennen wir keinen Anbieter, der Updates für Router vom freien Markt anbietet. Das ist im Grunde ein Vorteil: Die Erfahrung zeigt, dass herstellerseitige Updates von Kabelroutern durch interne Prozesse bei den Kabelnetzbetreibern teils um Wochen verzögert eingespielt werden, selbst wenn es sich um sicherheitskritische Updates handelt.

Ein weiterer möglicher Grund könnte die Gerätezuordnung zum Kunden sein. Nach unseren Informationen verknüpfen Netzbetreiber die individuellen MAC-Adressen der Geräte mit den Kundendaten. Es gibt aber offenbar keinen Prozess, mit dem diese Zuordnung zuverlässig rückgängig gemacht und die MAC-Adresse einem anderen Kunden zugeordnet werden kann. *(dz@ct.de)*